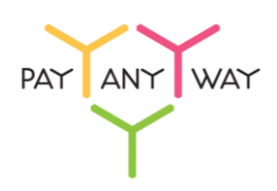

## Инструкция по оплате — Почта России

**Шаг 1.** Выберите из перечня способов оплаты «Почта России» (раздел «Банковские системы»).

Заполните поля «Индекс», «Регион (или город)», «Адрес» и «Имя отправителя» корректными данными.

Введите адрес электронной почты или номер телефона в соответствующее поле. Если на данный адрес электронной почты у вас зарегистрирована учетная запись в системе «Монета.Ру» - платеж будет сохранен в истории операций.

 $\epsilon$  Вернуться **PAYANYWAY** PavAnyWay тестовый магазин №1  $Pyc$   $Eng$ Популярные Банковские системы Счет на оплату Банковские  $\overline{e^{\beta}}$ KADTH  $\odot$ А Альфа **CD** Ypanuconi Sam PayAnyWay тестовый магазин Электронные<br>деньги Тестовый заказ в Лемомагазине  $100E$ **RONTA** EST  $\frac{6}{10}$  ba Сумма заказа Банковские<br>системы  $>1.00 \text{ P}$ Сумма к оплате Платежные Первые 5 терминалы **PAYANYWAY** Салоны связи Отделения "Почта России" Индекс отправителя 420000 Регион (или город федерального значения) отправителя Москва Адрес отправителя ул. Примерная, д. 1 Имя отправителя Иван E-mail или телефон необязательно Регистрация платежа в системе Moneta.ru. Подробнее Сумма  $1,00P$ Сумма к оплате  $> 1.00 P$  $\Box$  Продолжить  $\rightarrow$ © Платежный сервис «PayAnyWay»<br>НКО «МОНЕТА.РУ» Контактная информация

Нажмите «Продолжить».

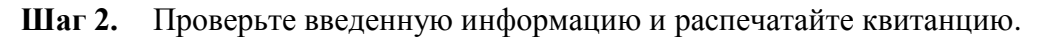

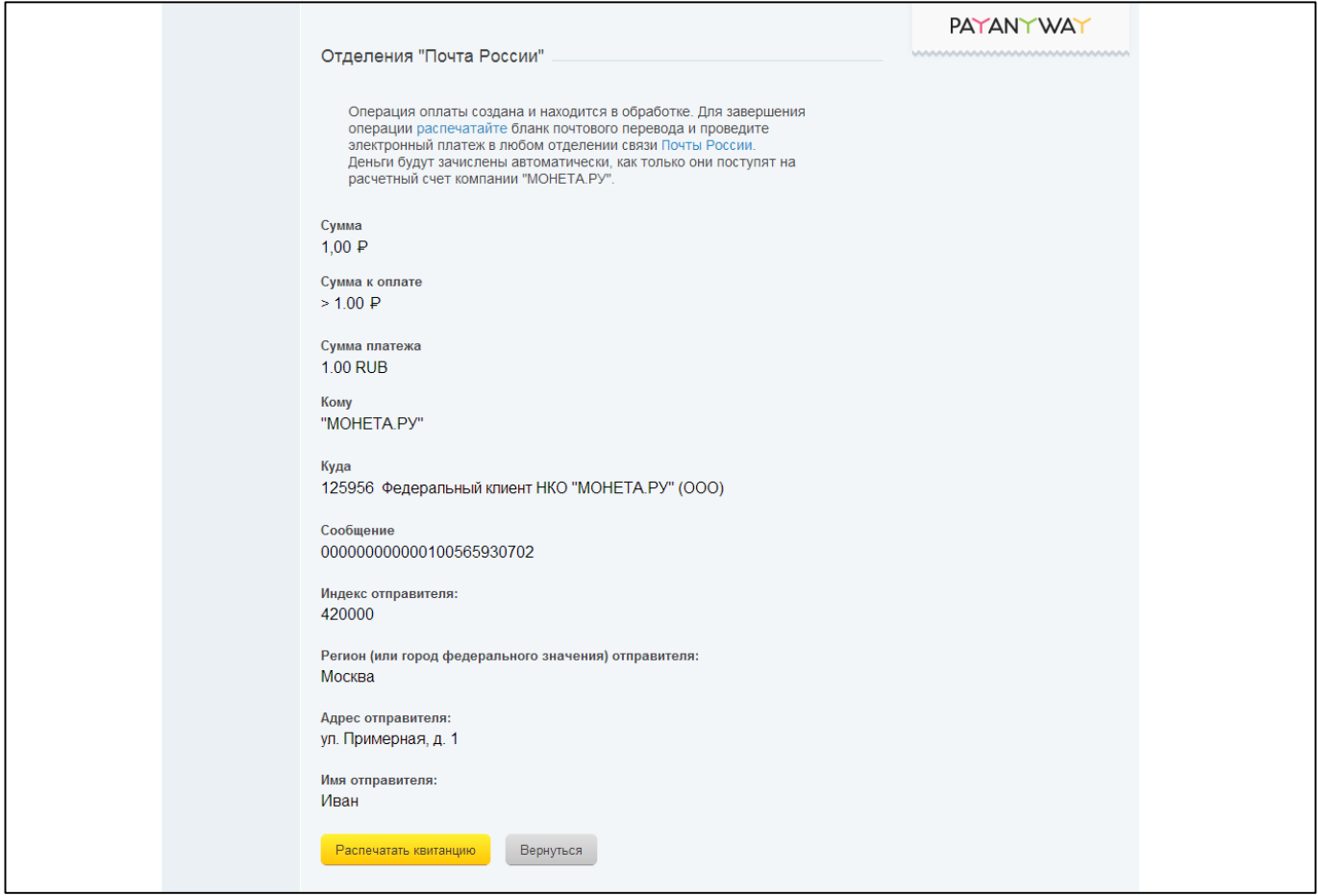

**Шаг 3.** Передайте распечатанный бланк кассиру в любом из отделений «Почта России» и оплатите необходимую сумму.

Сохраняйте квитанцию об оплате до зачисления денежных средств в счет оплаты заказа.

Обратите внимание: время зачисления денежных средств в счет оплаты заказа может составлять от 3 до 5 рабочих дней. Точные сроки вы можете уточнить в отделении «Почта России» в момент оплаты.